### **Step 1. Connect the equipment.**

# **Installation**

### **ProSAFE Plus 8-Port Gigabit Switch with 4-Port PoE**

GS108PEv3

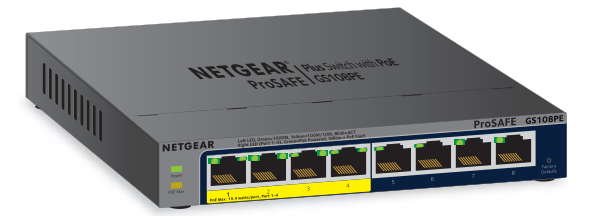

No PoE use (off) Activity (blinking) No link (off )

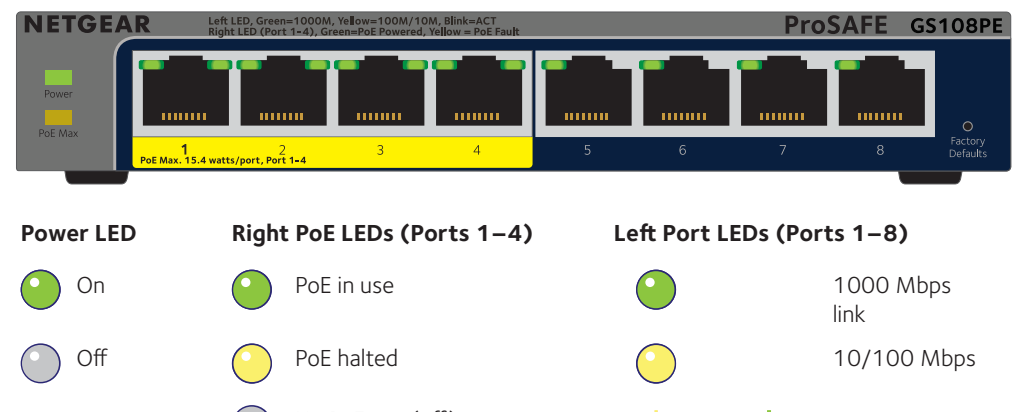

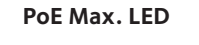

Less than 7W of PoE power is available.

- PoE Max. LED was activated in the previous two minutes

PoE ports are working normally (off).

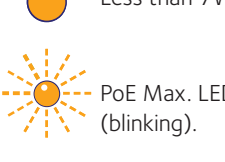

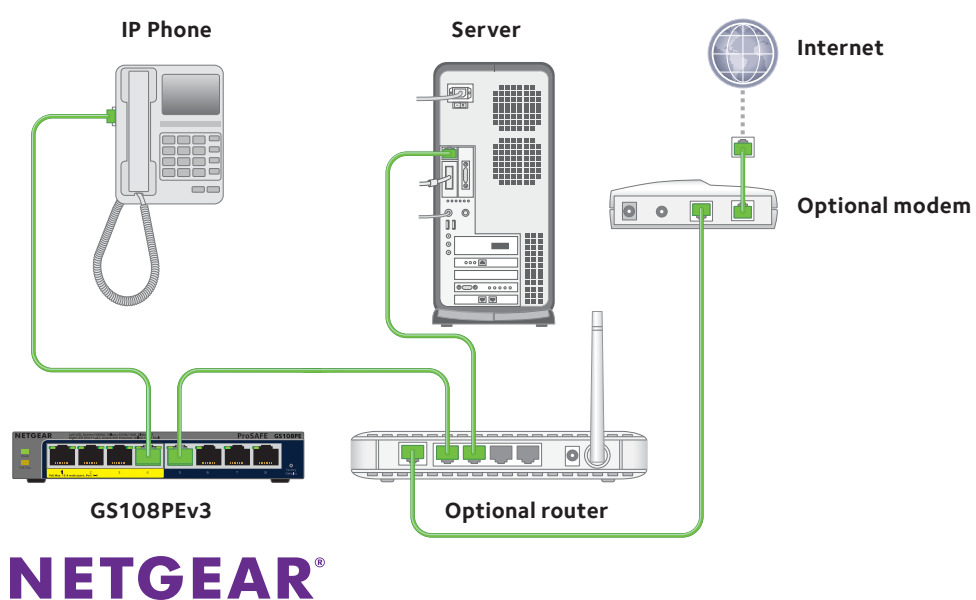

### **Step 2. Connect to power.** Step 3. Check the status.

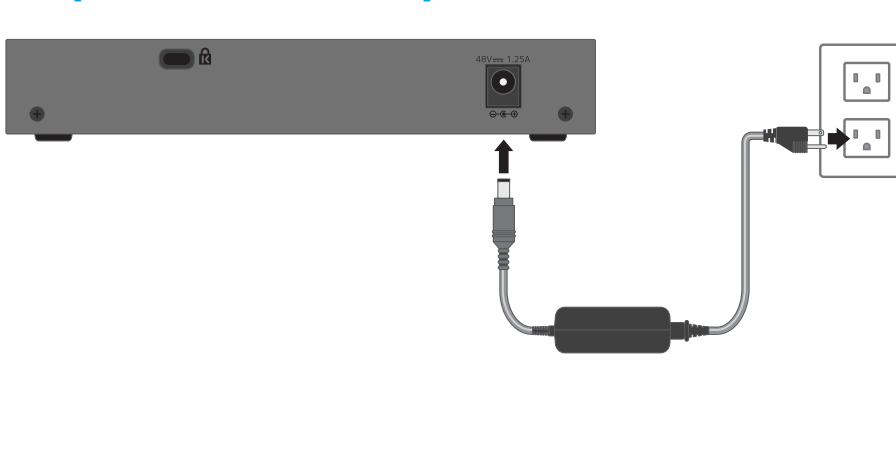

May 2014

**NETGEAR, Inc.** 350 East Plumeria Drive San Jose, CA 95134, USA

## **Specifications**

NETGEAR recommends that you use only the official NETGEAR support

### **Set Up the Switch Configuration Utility**

Plus switches are plug and play. You can install a configuration utility to select additional options to manage and customize the switch for your network. This utility is on the resource CD that was shipped with the switch.

Note: The configuration utility is installed on your computer and is supported only on Windows.

- $\triangleright$  To install the configuration utility:
- Insert the resource CD into a computer that is connected to the switch.
- 2. Click the **Install ProSAFE Plus Utility** link and follow the prompts to install the program.

The switch configuration utility is installed in the program directory of your computer and a ProSAFE Plus Utility icon is placed on your desktop.

### **Fo configure the switch:**

The configuration home screen displays a list of plus switches that it discovers on the local network.

- 2. Select the switch that you want to configure. You are asked to enter the password for the switch.
- 3. Enter the switch's password in the **password** field. The switch's default password is password.
- 4. Use the utility to configure the switch.

Note: You can also access and configure the switch directly through its web-based user interface.

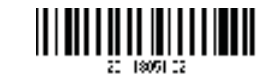

1. Double-click the **ProSAFE Plus Utility** icon.

After installing your device, locate the serial number on the label of your product and use it to register your product at https://my.netgear.com.

For a description of Plus features, see the *ProSAFE Plus Switch Configuration Utility User Guide. You can access the user quide through* links on the Help tab of the utility or on the resource CD.

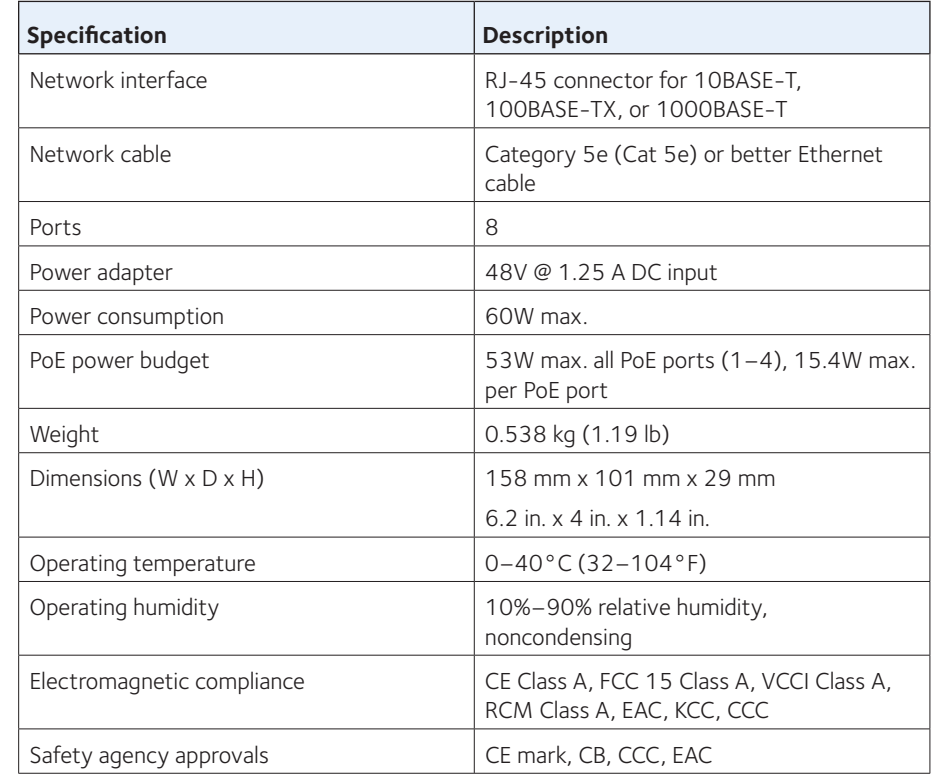

**Support**

Thank you for selecting NETGEAR products.

You must register your product before you can use NETGEAR telephone support. NETGEAR recommends registering your product through the NETGEAR website. For product updates and web support, visit http://support.netgear.com.

resources.

For the current EU Declaration of Conformity, visit http://support.netgear.com/app/answers/detail/a\_id/11621/.

For regulatory compliance information, visit http://www.netgear.com/about/regulatory/.

See the regulatory compliance document before connecting the power supply.